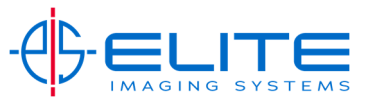

**Adding Toner for CS 3500i, 3501i, 4500i, 4501i, 5500i, 5501i, 6500i, 6501i, 8000i, 8001i**

**Adding Toner for CS 3050ci, 3051ci, 3550ci, 3551ci, 4550ci, 4551ci, 5550ci, 5551ci, 6550ci, 7550ci**

Open front door of machine

Pull toner out by lifting blue tab to the right and up.

Then use toner handle to pull toner out of machine

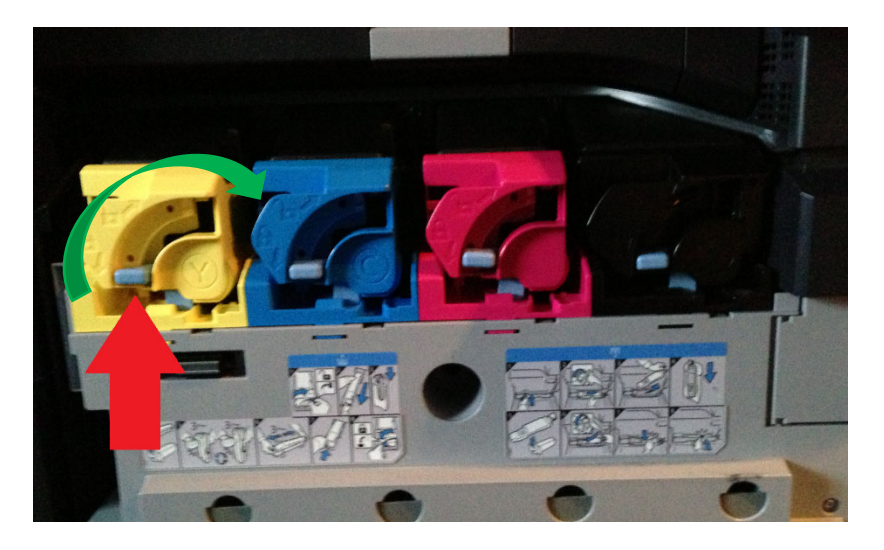

Shake your new toner very well before placing in machine.

Insert Toner into machine all the way till it stops.

Turn blue tab to the left in the down position to lock toner into place

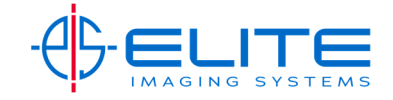